## **Witam Was Drodzy Uczniowie!**

Zachecam Was do ćwiczeń.

Zadanie na kolejny tydzień.

Dziękuję rodzicom, za odpowiedź na informację z 17.04.2020.

Jeżeli zadania, które będę proponował do wykonania nie uruchomią się z przyczyn związanych ze sprzętem czy oprogramowaniem, jakie posiadacie – nie przejmujcie się tym, może kolejne uda się Wam uruchomić.

Poproszę o uważne przeczytanie poniższej instrukcji a później wykonanie zestawu ćwiczeń z okienka nr 18 – **Odwiedzamy ciekawe miejsca**.

**18 A – Postacie z bajki** – Usuń z ekranu te elementy, które nie pasują do bajki. Skorzystaj z narzędzia **Zaznacz** z Przybornika i klawisza **Delete.** Spróbuj uzyskać podobny efekt jak na rysunkach poniżej. W załączeniu do dzisiejszych ćwiczeń przesyłam plik "cw 18a.bmp" dla tych z Was, którym nie działa program Razem w szkole. Ćwiczenie należy uruchomić prawym przyciskiem myszy: otwórz za pomocą -> Paint. Po wykonaniu ćwiczenia poproście rodzica o zrobienie zdjęcia Waszego rysunku, i wysłanie (jeśli to będzie możliwe) na adres: [Jacek.Chlosta@psp1.radom.pl](mailto:Jacek.Chlosta@psp1.radom.pl) W wiadomości proszę wpisać imię i nazwisko autora rysunku oraz klasę.

Zapraszam do wysłuchania krótkiej instrukcji pod adresem:

[https://youtu.be/\\_rOyfvbS32Y](https://youtu.be/_rOyfvbS32Y)

**18 B – Matematyczne zegary** – Zaznacz myszką te zegary, na których są błędne wyniki działań i usuń je klawiszem Delete. Pozostałe zegary ustaw myszką w kolejności od najmniejszego wyniku do największego.

**18 C – Wirujące figury –** trzy części. Kliknij dwukrotnie lewym przyciskiem myszki na kwadrat. Pośród różnych wirujących figur "złap" myszką wszystkie małe kwadraty. W części drugiej złap wszystkie małe kółka, a w części trzeciej złap wszystkie małe trójkąty.

Jeśli macie głośniki sami będziecie wiedzieć czy zadanie zrobiliście poprawnie.

Życzę powodzenia.

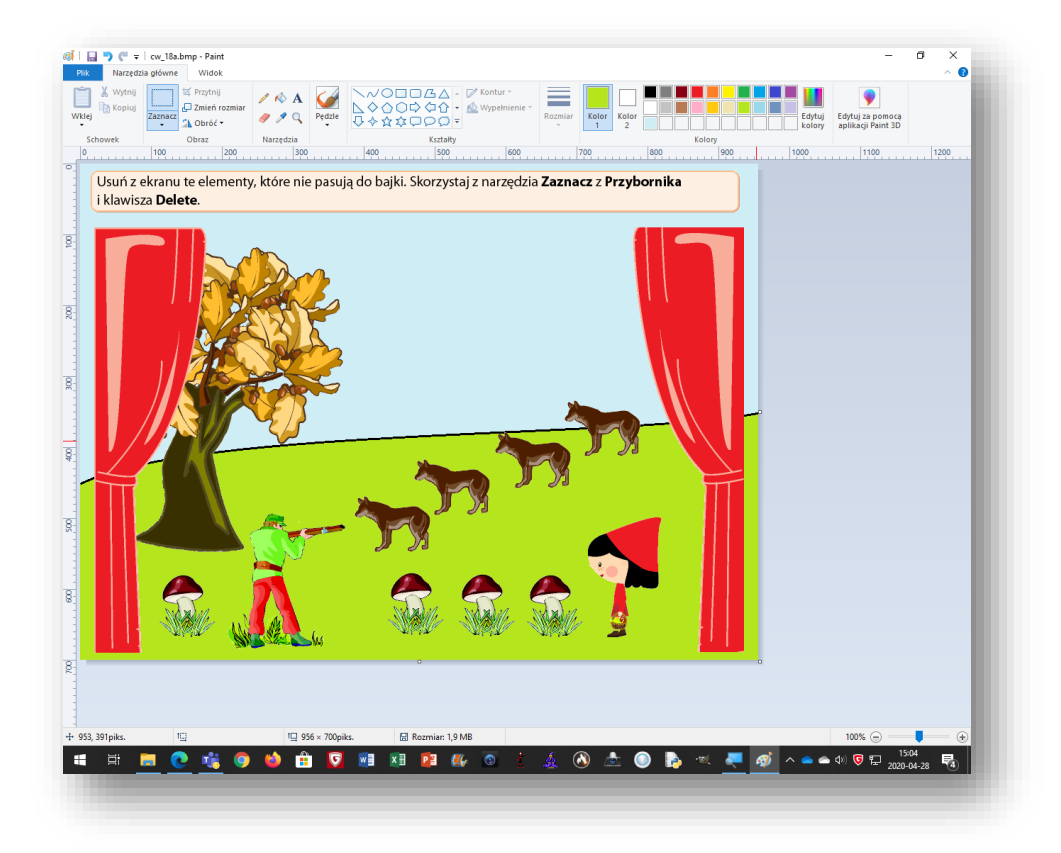

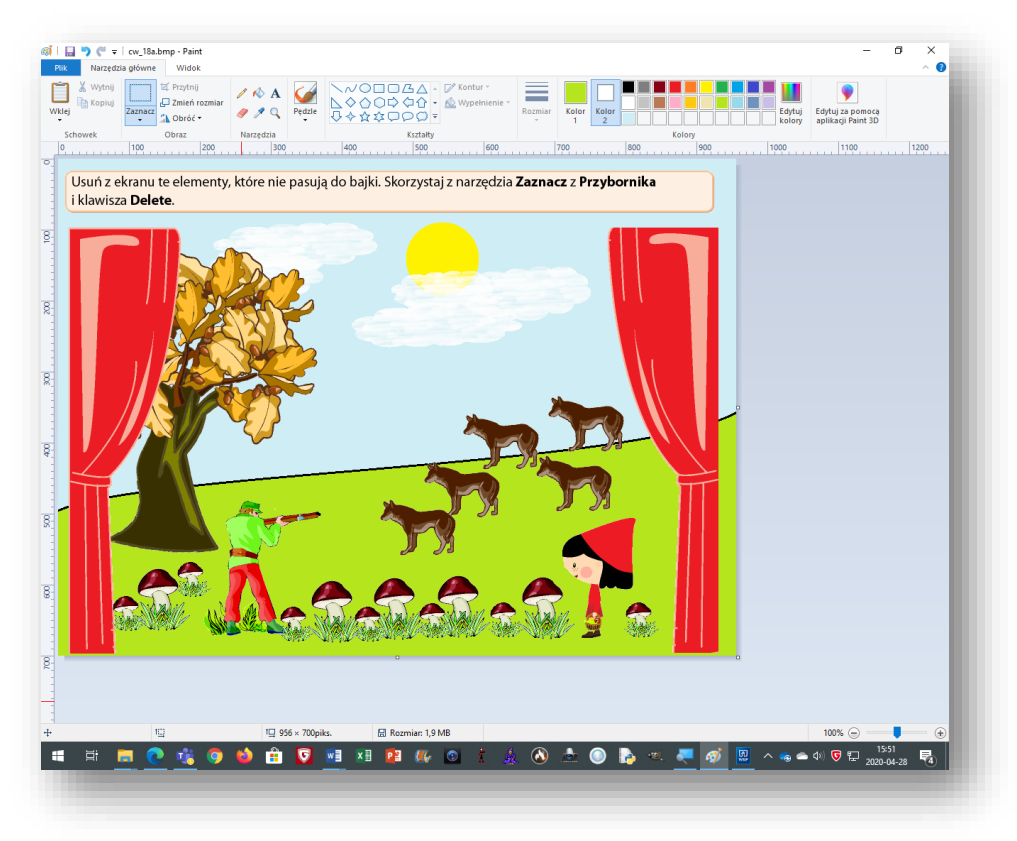